## **Important Safety Information**

To prevent the risk of harm to the user or damage to equipment, please read this information before installing or repairing the phone. "Caution" and "Warning" :

Warning

Warning This means danger. It means that the action could cause bodily injury or death.

You are capable of doing something that could result in physical injury to you or equipment damage.  After reading the manual, please keep it ready for the next user.

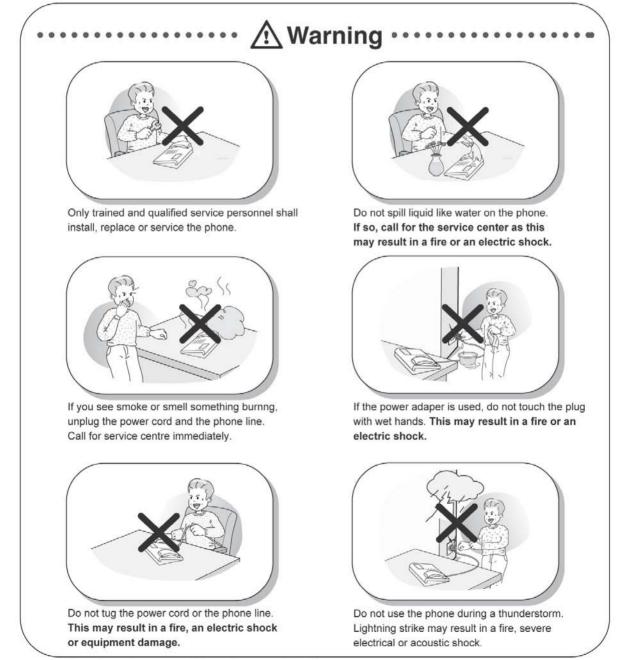

\* The above picture may different from actual products.

## **Important Safety Information**

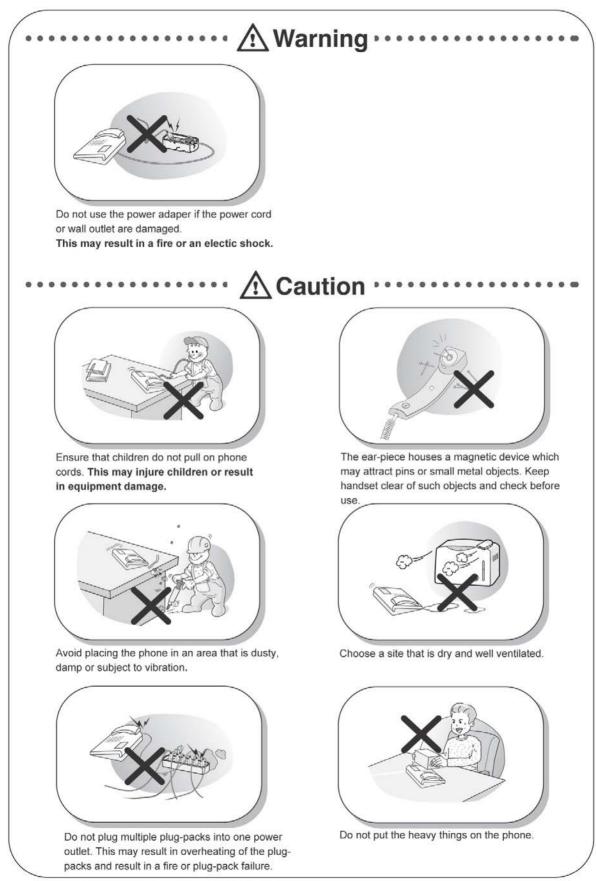

\* The above picture may different from actual products.

# **Important Safety Information**

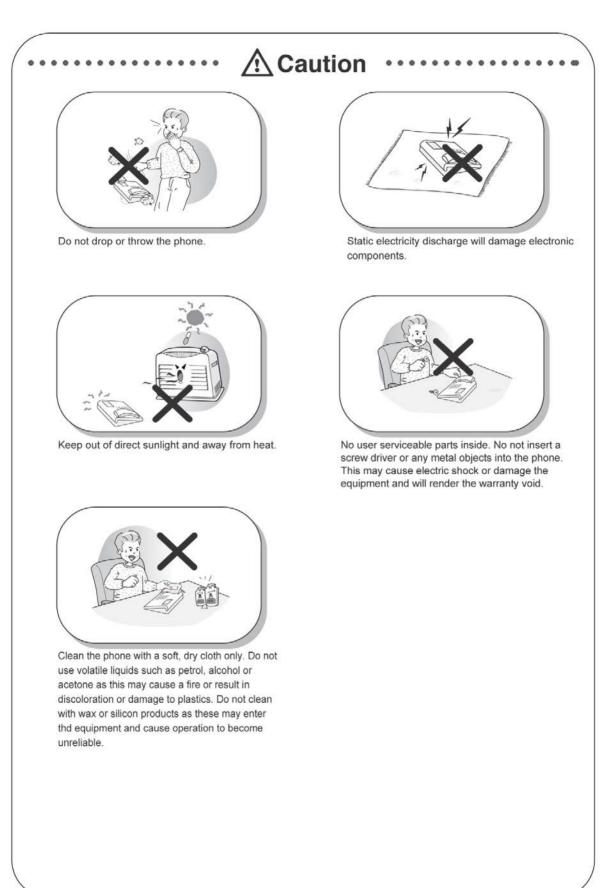

\* The above picture may different from actual products.

# **Table of Contents**

| Getting Started                     | 8          |
|-------------------------------------|------------|
| LDP-7000 Series Model 7016D & 7024D | <b>3</b>   |
| Input / Output Devices and Button   |            |
| Cable Connection                    |            |
| ADP (Additional Device Port)        |            |
| Placing or answering a call         |            |
| 1. Placing a call                   |            |
| 2. Answering a call                 |            |
| 3 Soft Button & Navigation Button   |            |
| Basic Function                      |            |
| 1. Idle                             |            |
| 1.1 Pickup                          |            |
| 1.2 Conference                      |            |
| 1.3 Redial                          |            |
| 2. Off Hook                         |            |
| 3. Intercom Dialing                 |            |
| 4. Intercom Ring Back               |            |
| 5. Intercom Busy                    |            |
| 6. Intercom Do Not Disturb          |            |
| 7. Intercom Dialing Error           |            |
| 8. Intercom Receiving               |            |
| 9. Intercom Talk                    |            |
| 10. CO Line Busy                    |            |
| 11. CO Dialing / CO Talk            |            |
| 12. Checking messages               |            |
| 13.Paging                           |            |
| Call Log                            |            |
| 1. Received Call                    |            |
| 2. Dialed Call                      | 23         |
| 3. Lost Call                        |            |
| 3.1 Answer                          |            |
| 3.2 Del Cur (Delete Current)        | <b>—</b> · |
| 3.3 Del All (Delete All)            | =          |
| 3.4 Save                            |            |
| 3.5 Name/Tel                        | 25         |

# **Table of Contents**

| Menu                      |    |
|---------------------------|----|
| 1. Basic Program          |    |
| 1.1 Station name program  |    |
| 1.2 Ring program          |    |
| 1.2.1 Select Ring         |    |
| 1.2.2 Select melody       |    |
| 1.3 Mode (H/T/P) Program  |    |
| 1.4 Password Program      |    |
| 1.4.1 Password Register   |    |
| 1.4.2 Password Change     |    |
| 1.5 Language Program      |    |
| 1.6 ENBLOCK Mode Program  |    |
| 2. Advanced Program       |    |
| 2.1 Wake up Program       |    |
| 2.1.1 Setting             |    |
| 2.1.2 Canceling           |    |
| 2.2 Pre-selected MSG PGM  |    |
| 2.2.1 Select the MSG PGM  |    |
| 2.2.2 Canceling/ Changing |    |
| 2.3 Station COS Program   |    |
| 2.3.1 COS Down Mode       |    |
| 2.3.2 Restoring COS Mode  |    |
| 2.3.3 Walking COS Mode    |    |
| 2.4 SPK/Headset Program   |    |
| 2.5 EAR MIC Program       |    |
| 3. Speed Program          |    |
| 4. Mobile Extension PGM   |    |
| 4.1 Mobile-EXT. NUM PGM   |    |
| 4.2 Mobile-EXT Enable     |    |
| 5. Conference Room PGM    |    |
| 5.1 Create CONF Room      |    |
| 5.2 Delete CONF Room      |    |
| 6. Hot Desk Program       |    |
| 6.1 Hot Desk Log in       |    |
| 6.2 Hot Desk Log out      |    |
| Phone Book                |    |
| 1. Dial By ICM Name       |    |
| 2. Dial By STA SPD name   |    |
| 3. Dial By SYS SPD Name   |    |
| Entering characters       |    |
| Glossary of Terms         | 50 |

### LDP-7000 Series, Model 7016D & 7024D

LDP-7016D/7024D are advanced, user-friendly digital keysets, offering the convenience of 3 soft buttons and a navigation key.

- Features
  - -.Trendy and Stylish LDP Family design
  - -.Multi Level 3 Line LCD (3 x 24)
  - -.16 or 24 Flexible buttons with dual-color LED's
  - -.Additional Device Port (ADP) for SLT or FAX
  - -.Call Log Feature
  - -.Call Recording Feature 7024D only (Optional USB Module).
  - -.Hands-Free Solution 7024D only (Optional Blue- Tooth Module).
  - -.Wall Mountable (Bracket Optional)

#### LDP-7016D

LDP-7024D

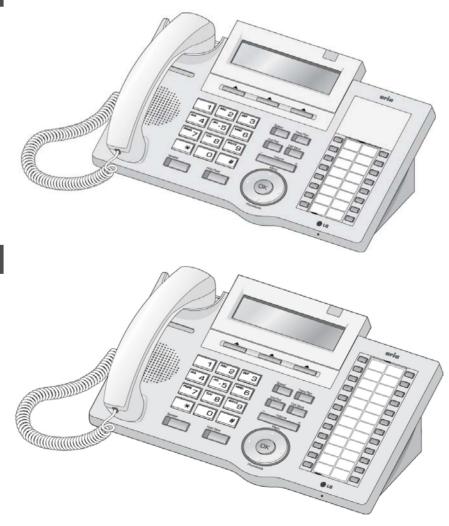

8

### Input / Output Devices and Buttons

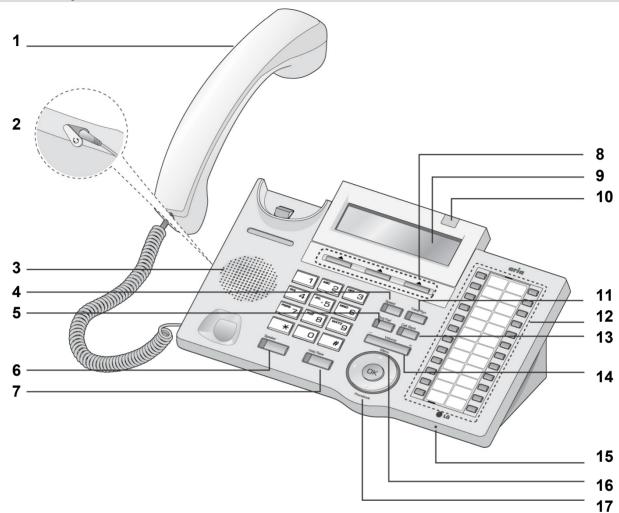

#### 1 Handset

- 2 Headphone (Ear/Mic Mode) 3 Speaker
- 4 Speed Button
- 5 Dnd/Fwd Button
- 6 Speaker Button
- 7 Hold/Save Button
- 8 3 Soft Button
- 9 LCD Display

| 10 | Visual Ring LED                               |
|----|-----------------------------------------------|
| 11 | Trans/Pgm Button                              |
| 12 | Flexible Button (Loop Button)                 |
| 13 | Call back Button                              |
| 14 | Volume Button                                 |
| 15 | Handsfree Microphone                          |
| 16 | Menu Button                                   |
| 17 | Phonebook Button<br>(Same operate as 'Speed') |

| 1  | Handset                 | Used for handset call.                                                                                                    |
|----|-------------------------|----------------------------------------------------------------------------------------------------|
| 2  | Headphone Socket        | Used to connect optional headset to the phone.                                                                                                    |
| 3  | Speaker                 | Outputs tones and voice.                                                                                                    |
| 4  | Speed Button            | Used to access speed dialing, speed programming, save number redial, and last number redial.                                                            |
| 5  | Dnd/Fwd Button          | The DND (Do Not Disturb) feature blocks all incoming calls. When DND is active, the red LED in this button is illuminated.                              |
|    |                         | It is also used to activate call forward, e.g. to another station or voicemail. When call forward is activated, the red LED flashes.                    |
| 6  | Speaker Button          | Speaker toggles the speakerphone state, and the red LED is illuminated when the speakerphone is active.                                                 |
| 7  | Hold/Save Button        | This button is used to put a call on hold or save information when programming.                                                                         |
| 8  | 3 Soft Buttons          | Used in conjunction with fixed and flexible features, and the function changes in relation to call progress, as indicated on the LCD display.           |
| 9  | LCD Display             | Displays information about telephone status, dialing directories, and test message information.                                                         |
| 10 | Visual Ringing LED      | Illuminates when the phone is ringing.                                                                                                    |
| 11 | Trans/PGM Button        | This button is used to initiate a call transfer (TRS) or to enter programming mode (PGM)                                                                |
| 12 | Flexible Button         | Some flexible buttons are pre-programmed in the system for line appearances, loop functions etc. The remaining flexible buttons can be user-programmed. |
| 13 | Call back Button        | A station can initiate a call back request to a busy station. Once that station becomes idle, the initiating station is signaled.                       |
| 14 | Volume Button           | The volume button adjusts the audio levels for ringing, handset and speakerphone functions.                                                             |
| 15 | Handsfree<br>Microphone | Microphone is used for hands-free speakerphone function.                                                                                                |
| 16 | Menu Button             | The menu button is used to move to the desired option(Dial, MSG, Program), and to select the next screen when indicated by an arrow on the LCD display. |
| 17 | Phonebook Button        | Used to access speed dialing, save number redial, and last number redial, and to access flexible button programming.                                    |

### **Cable Connection**

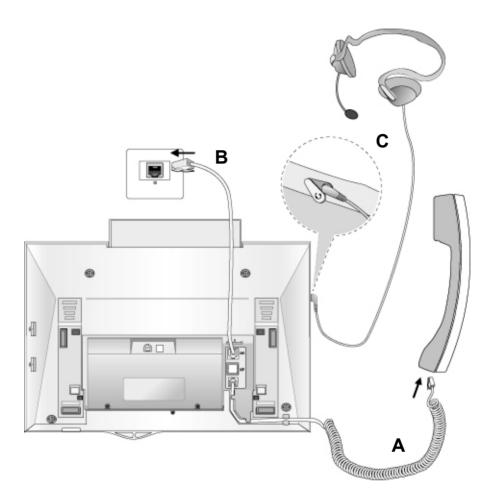

#### **Cable connections**

- A Connect the telephone cord (curly cord) to the handset and the other end to the handset jack at the bottom of the telephone.
- **B** Connect the line cable to the port at the bottom of telephone and the other end to the wall socket.
- **C** Connect the Headphone to the headphone jack on the left side of the telephone. (As viewed from the front.)

### **ADP (Additional Device Port)**

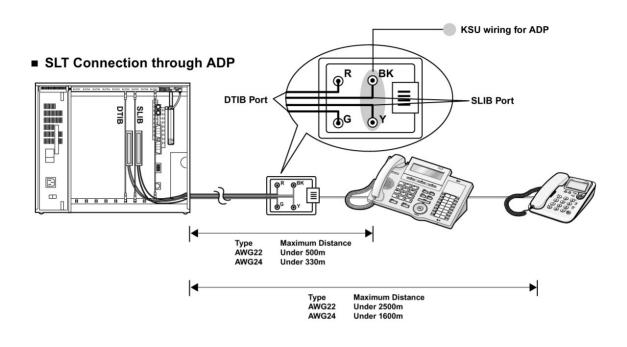

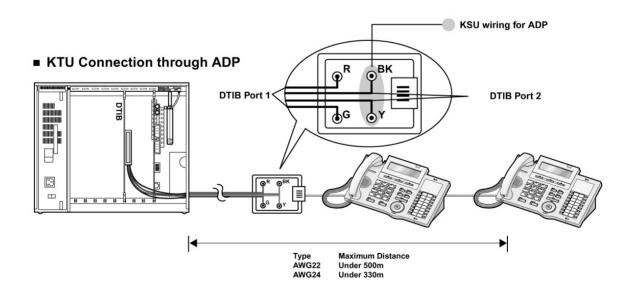

### **ADP (Additional Device Port)**

#### ADP (Additional Device Port)

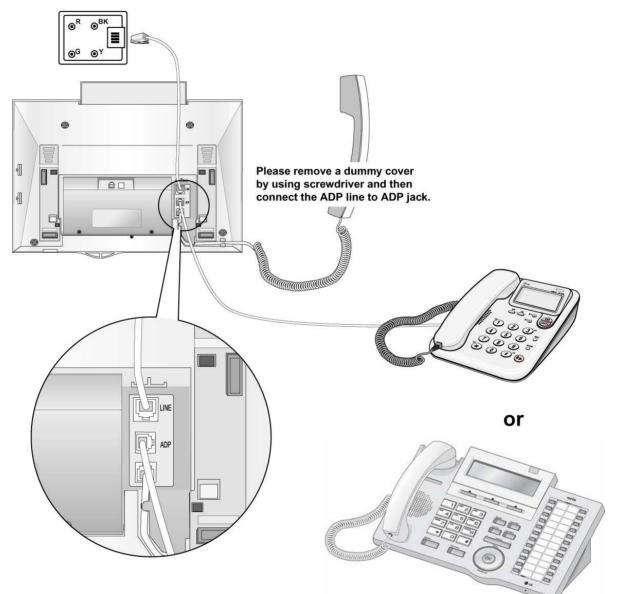

#### 1. Placing a Call **ICM** Line 2 ™ З 1 talk or Lift handset Enter the extension number CO Line 1 \*\*\* 2 \*\*\* 3 Dial 9 or select CO line flexible or ► button. Lift handset Enter the desired phone number

talk

### 2. Answering an Outside Call

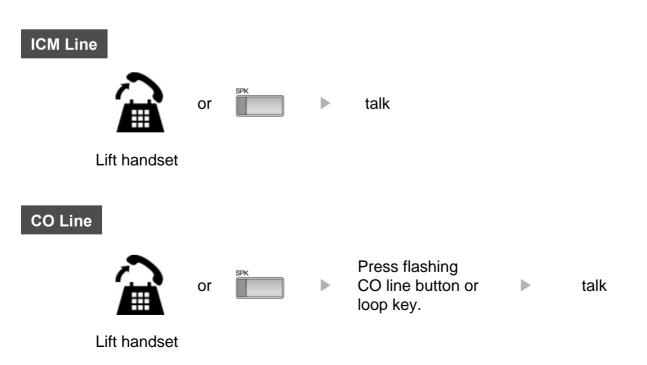

## **3 Soft Buttons & Navigation Button**

#### **3 Soft Button**

The 3 Soft Buttons are located on the bottom of the LCD display. The function of each button changes, subject to call status and progress. The current functions are displayed on the LCD screen, directly above each button. For example, if the user calls a busy extension, busy tone will be heard and the busy status displayed. The LCD screen will display the busy message along with the different options available - "Message Wait", "Camp-On" and "Flash". By pressing the relevant button the desired feature is activated.

※ Note : In the descriptions following, the symbol 
 indicates that the same LCD display icon changes (or toggles) on activation.

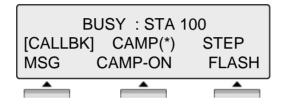

#### **Navigation Button**

In some instances, more than 3 current functions are available to the user, and this is indicated by the appearance of a left ( $\leftarrow$ ) or right ( $\rightarrow$ ) arrow in the LCD screen, (see below). By pressing the navigation key (located below the volume button), in the direction corresponding to the arrow, any additional functions will be displayed.

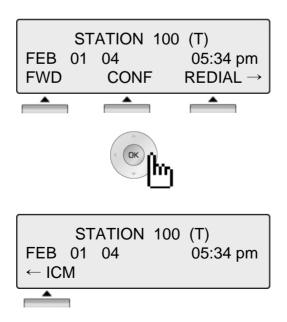

By pressing one of the 3 soft buttons you are able to select the indicated function. For instance, if you want to select call pickup (as shown below), press the first button on the left. If there are more than three functions available at any point, an arrow will be displayed on the LCD display. Use the navigation key to move the next or previous screen to display additional functions.

#### 1. Idle

3 Soft Buttons are located below the LCD display.

| FEB 01 | 04   | 05:34 pm |
|--------|------|----------|
| PICKUP | CONF | REDIAL   |
|        |      |          |

**PICKUP** : press to pickup a call ringing within the same pickup group.

**CONF** : press to initiate & activate a conference.

**REDIAL** : press to redial last number called.

#### 1.1 Pickup

A station can pickup a call ringing to an unattended station within the same pickup group by using the pickup procedure.

\* Refer to Aria IP system & Aria system programming manual.

| STATION 100 (T)<br>FEB 01 04 05:34 pr<br>PICKUP CONF REDI | Press [PICKUP] button. |
|-----------------------------------------------------------|------------------------|
| CALL TO STA 104<br>FROM 100 05:37pr<br>TRANS CONF MUT     | Talk                   |

### **1.2 Conference**

Dial the desired station number. CALL TO STA 100 (e.g.100) FEB 01 04 05:34 pm Station 100 answers the call. MSG FLASH Press [CONF] button. CALL TO STA 100 FEB 01 04 05:34 pm TRANS CONF MUTE • Dial the phone number of the next desired station. CONFERENCE (e.q.104) 05:34 pm FEB 01 04 FWD CONF REDIAL → Station 104 answers the call. CALL TO STA 104 FEB 01 04 05:34pm MSG FLASH Press the [CONF] button twice. CALL TO STA 104 FEB 01 04 05:34 pm TRANS CONF MUTE ۸ A 3-party conference is now established. CONFERENCE FEB 01 04 05:34 pm CONF MUTE

### 1.3 Redial

| STAT<br>FEB 01 04<br>PICKUP    |      | (T)<br>05:34 pm<br>REDIAL | Pres |
|--------------------------------|------|---------------------------|------|
|                                |      |                           |      |
| > 123456789                    | 9    |                           | Pres |
| BACK                           | NEXT | SEND                      | num  |
|                                |      |                           |      |
| 123456789<br>LINE 008<br>TRANS | CONF | 00:00:10<br>MUTE →        | Talk |

Press the [REDIAL] button.

Press the [NEXT] button and repeat until the Desired number appears, then press [SEND] button to call.

#### 2. Off Hook

← ICM

| STATION 100 (T)           FEB 01 04         05:34 pm           FWD         CONF           REDIAL→ | FWD<br>CONF<br>REDIAL | <ul> <li>Press the [FWD] button to forward calls to another station, Voicemail etc.</li> <li>Press the [CONF] button to initiate a conference call.</li> <li>Press the [REDIAL] button to call last number dialed.</li> </ul> |
|---------------------------------------------------------------------------------------------------|-----------------------|----------------------------------------------------------------------------------------------------|
| STATION 100 (T)<br>FEB 01 04 05:34 pm                                                             | ICM                   | : If, while on a call, ICM call is received, press the [ICM] button to place 1 <sup>st</sup> call on hold and answer 2 <sup>nd</sup> call.                                                                                    |

### 3. Intercom Dialing

|      | ST | ATION | 100 | (T)      |
|------|----|-------|-----|----------|
| FEB  | 01 | 04    |     | 05:34 pm |
| FLAS | SH |       |     |          |
| •    |    |       |     |          |

**FLASH** : If you wish to terminate an ICM call and make another call, press [FLASH] to re-seize dial tone.

### 4. Intercom Ring Back

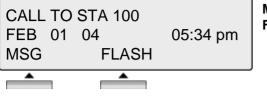

MSG FLASH : Press to leave a your station number or message. : Press to disconnect the line and re-seize.

#### 5. Intercom Busy

| BL<br>[CALLBK<br>MSG | JSY : STA 100<br>] CAMP ( *<br>CAMP-ON | MSG<br>CAMP-O<br>FLASH | <ul> <li>Press to leave your station number or message.</li> <li>N : Press to send a call waiting tone to a busy station (indicating that they have a call waiting).</li> <li>Press to disconnect the line and re-seize.</li> </ul> |
|----------------------|----------------------------------------|------------------------|----------------------------------------------------------------------------------------------------|
|                      |                                        |                        |                                                                                                    |

#### 6. Intercom Do Not Disturb

| DO  | NOT | DISTURB  | STA | 100 |
|-----|-----|----------|-----|-----|
| CAL | LBK | FLASH    |     |     |
|     |     | <b>^</b> |     |     |

CALLBK: Press leave a call back request or message.FLASH: Press to disconnect the line and re-seize.

#### 7. Intercom Dialing Error

|        | INVALID |          |
|--------|---------|----------|
| FEB 01 | 04      | 05:34 pm |
| FLASH  |         |          |
|        |         |          |

**FLASH** : Press to disconnect the line and re-seize.

#### 8. Intercom Receiving

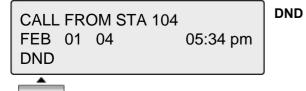

: press to block all incoming calls. (Do Not Disturb)

### 9. Intercom Talk

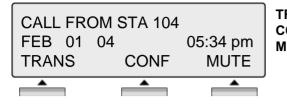

**TRANS** : Press to transfer an incoming call to another station. **CONF** : Press to initiate a conference call.

**MUTE** : Press to mute the handset, speakerphone, or headset microphone. Press the [SPEAK] button to re- activate microphone.

#### 10. CO Line Busy

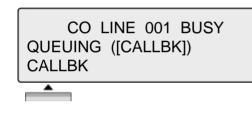

**CALLBK** : If, after dialing '9' for a CO line, busy tone indicates no lines are available, press [CALLBK] to reserve a CO line.

### 11. CO Dialing/CO Talk

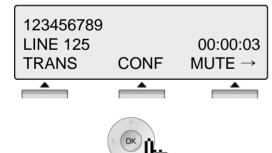

**TRANS** : Press to transfer an incoming call to another station. **CONF** : Press to initiate a conference call.

**MUTE** : Press to mute the handset, speakerphone, or headset microphone. Press the [SPEAK] button to re- activate microphone.

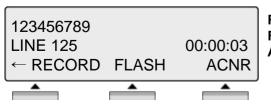

**RECORD** : Press to record the current conversation. (if fitted)

- **FLASH** : Press to disconnect the line and re-seize.
- **ACNR** : Press to set automatic called number redial.

#### 12. Checking messages

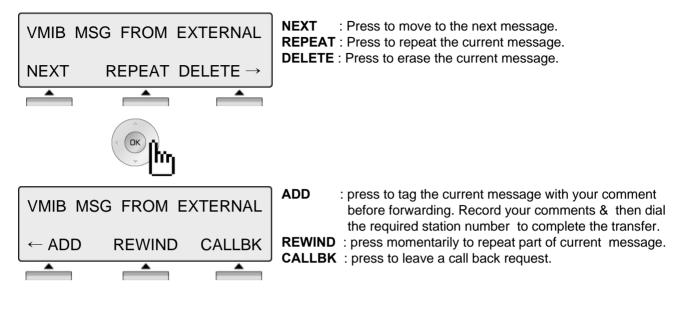

#### 13. Paging

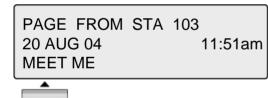

MEET ME : press to answer a paging request.

Call Log Button PGM : PGM + Flexible + PGM '57'

Press the [Call Log] button.

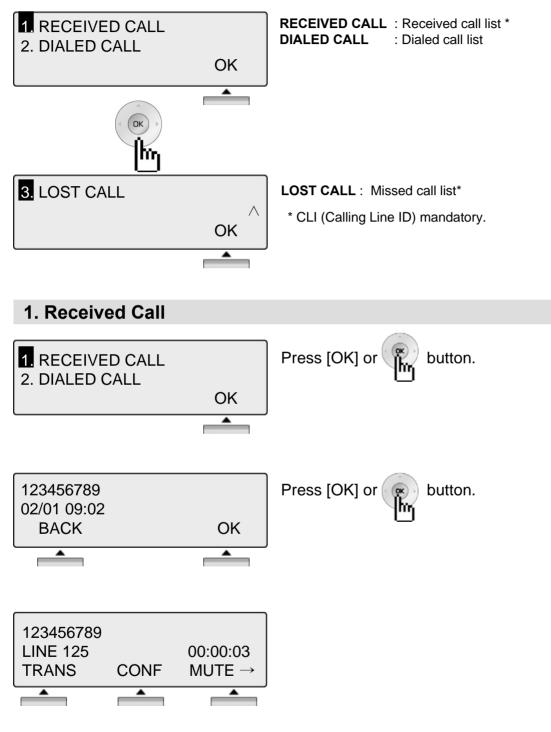

NOTE BACK Return to the previous

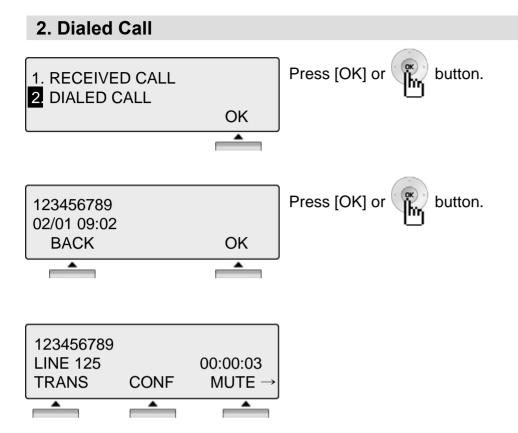

## **BACK** Return to the previous

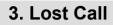

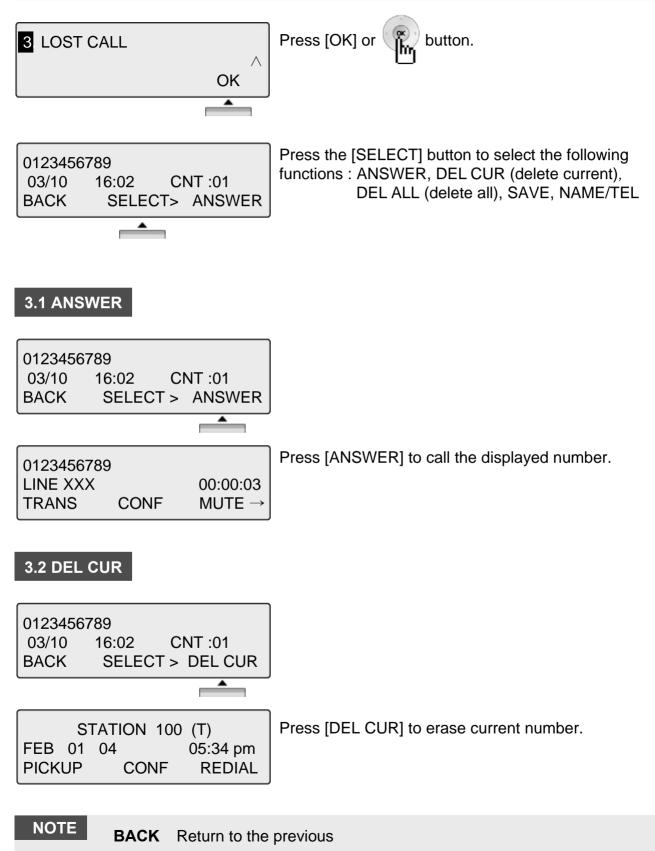

#### 3.3 DEL ALL

| 0123456 | 6789  |              |
|---------|-------|--------------|
| 14/07   | 16:02 | CNT :01      |
| BACK    | SELE  | CT > DEL ALL |
|         |       | <b></b>      |

ALL CLI DELETE Press HOLD Key BACK SELECT > DEL ALL Press [SELECT] until [DEL ALL] appears in display. Press [DEL ALL] to initiate 'delete all' function.

Press the [HOLD] button to confirm 'delete all' function. All numbers are erased.

### 3.4 SAVE

| 0123456789<br>03/10 16:02 CNT :01<br>BACK SELECT > SAVE | To save CLI, press [SAVE] button.               |
|---------------------------------------------------------|-------------------------------------------------|
|                                                         |                                                 |
| ENTER SPD BIN NO (000)<br>CLI MSG USED                  | Press [HOLD] or button,                         |
| PAUSE FLASH D-TONE                                      | speed dial is registered.<br>※ See the page 42. |

### 3.5 NAME/TEL

NOTE

| 0123456789<br>03/10 16:02 CNT :01<br>BACK SELECT > NAME/TEL | To check the name of the selected number, press the [NAME/TEL] button.                  |  |
|-------------------------------------------------------------|-----------------------------------------------------------------------------------------|--|
| EDWARD<br>03/10 16:02 CNT :01<br>BACK SELECT > NAME/TEL     | OR if a name is displayed, to check the associated number, press the [NAME/TEL] button. |  |

### BACK Return to the previous

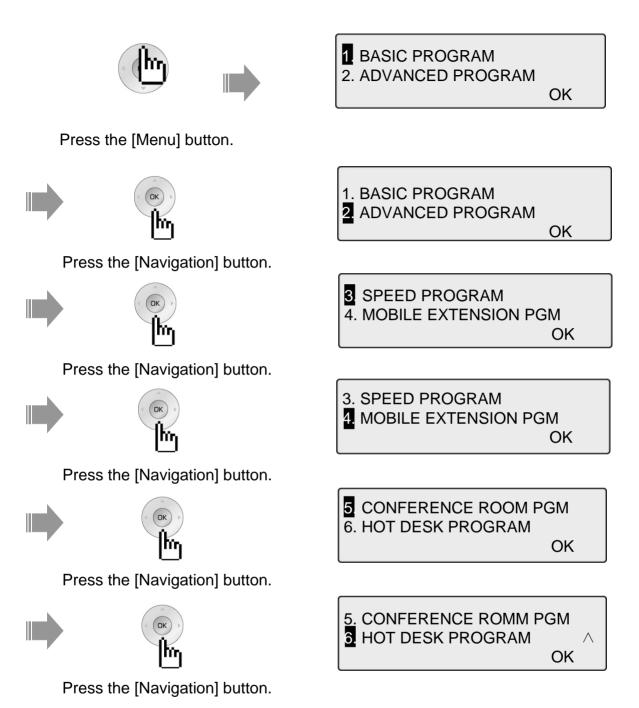

#### NOTE

**BACK** Return to the previous

**\* CONFERENCE ROOM is not available in Aria-24ip.** 

### **1. BASIC PROGRAM**

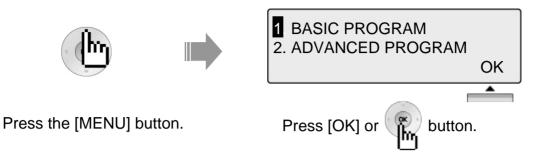

### **1.1 STATION NAME PROGRAM**

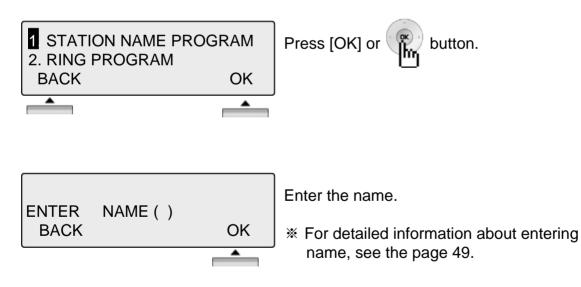

### **1.2 RING PROGRAM**

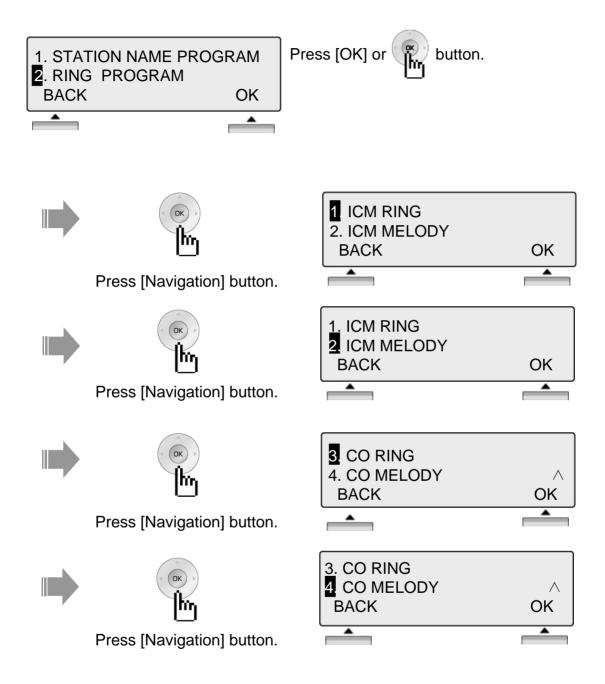

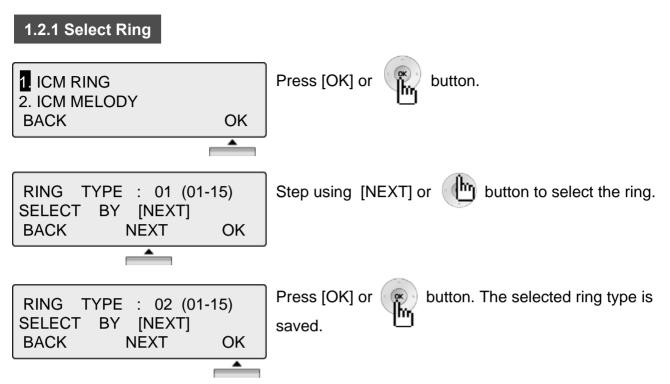

\* Use same procedure to select CO Ring type.

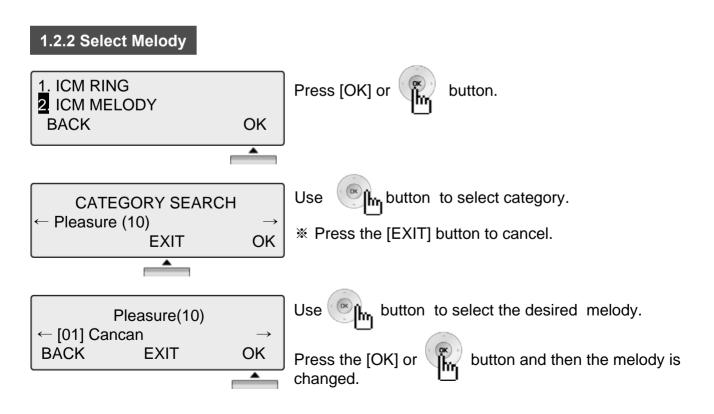

\* Use same procedure to select CO Melody.

Note : To set the melody, MFU and MU board is required.

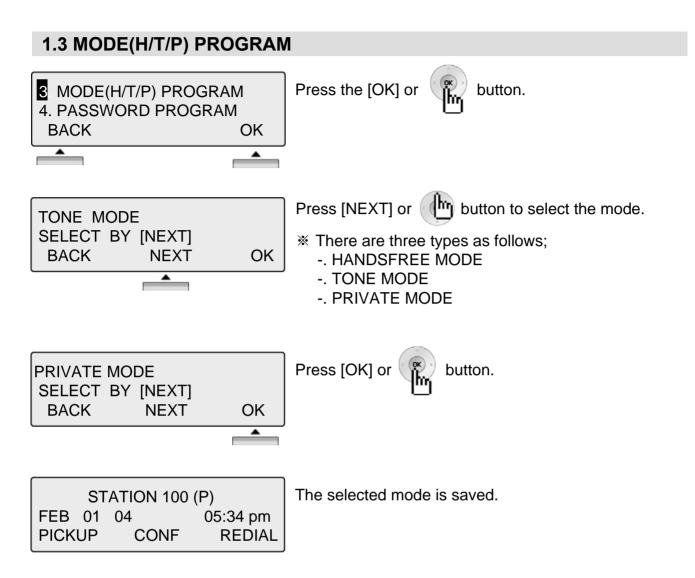

#### NOTE

| PRIVATE   | You will hear three bursts of tone and an announcement.<br>Reply hands-free or lift handset for privacy. The calling party can<br>hear any conversation in progress. |
|-----------|----------------------------------------------------------------------------------------------------|
| HANDSFREE | You will hear repeated bursts of intercom ring tone and the HOLD button slow flashes. Lift the handset or press the SPEAKER button to answer.                        |
| TONE      | You will hear three bursts of tone and one-way announcement.<br>The calling party cannot hear any conversation in progress                                           |

### 1.4 PASSWORD PROGRAM

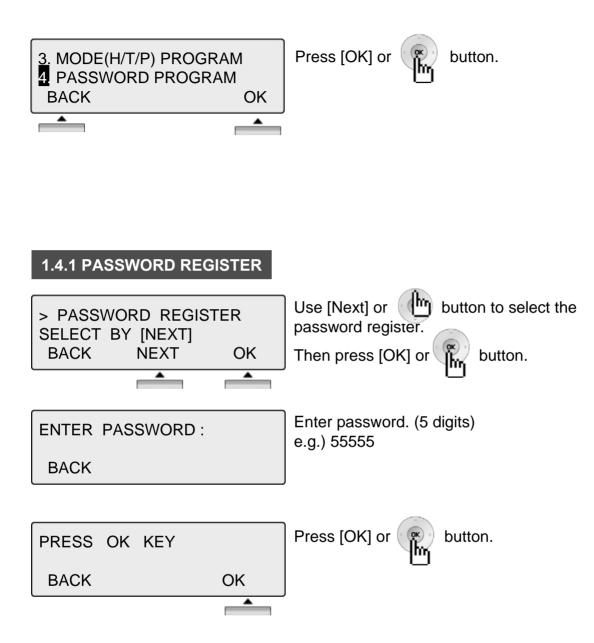

#### 1.4.2 PASSWORD CHANGE

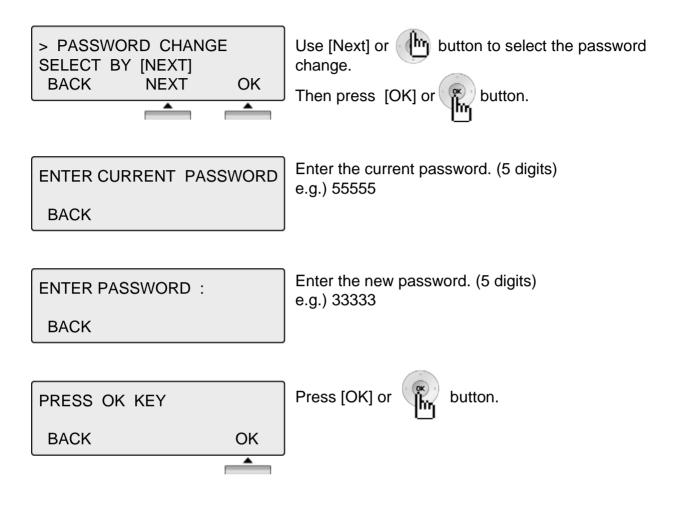

### **1.5 LANGUAGE PROGRAM**

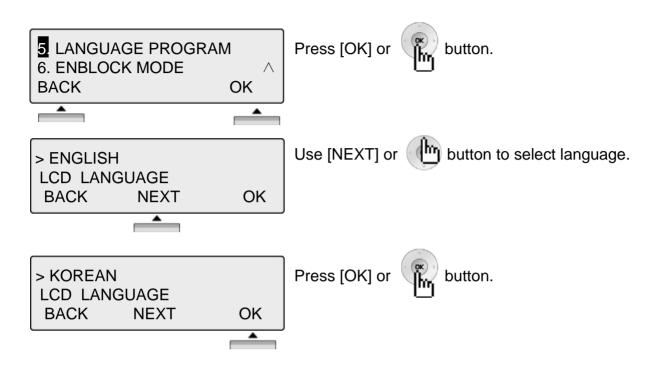

#### **1.6 ENBLOCK MODE PROGRAM**

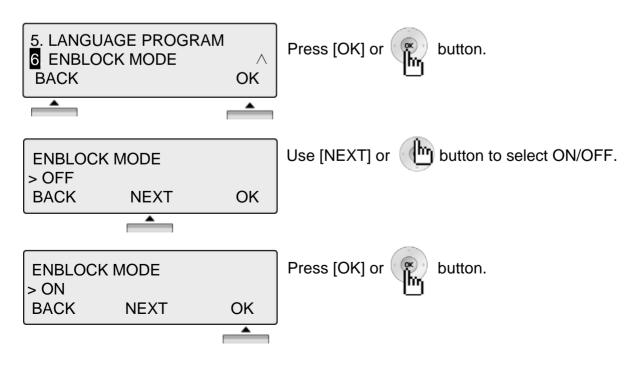

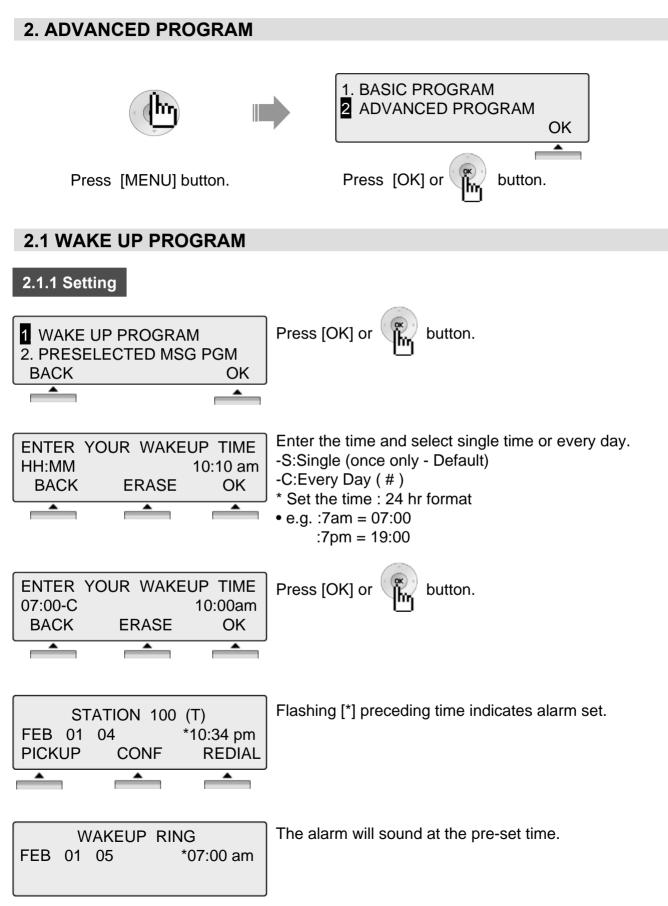

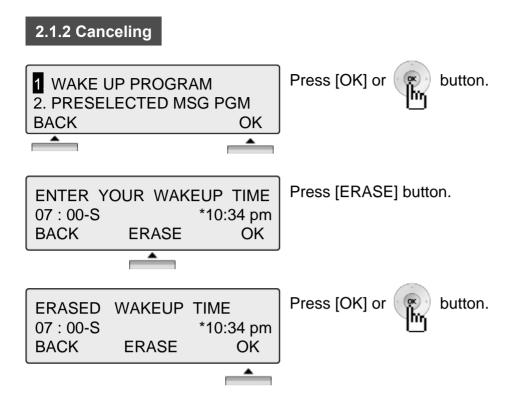

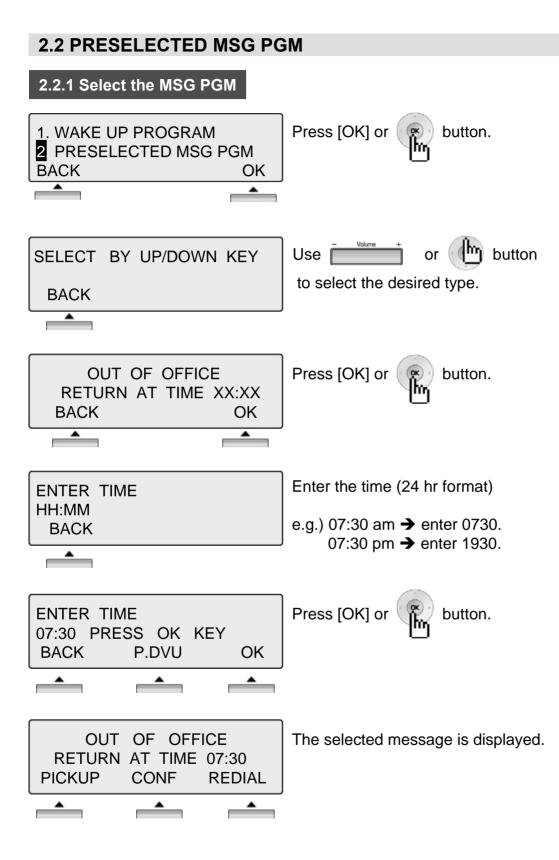

### 2.2 PRESELECTED MSG PGM

#### 2.2.2 Canceling / Changing

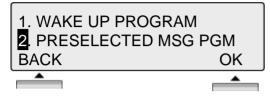

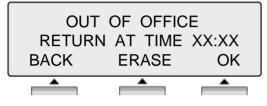

Press [ERASE] button to cancel the pre-selected message and return to the [Message select mode].

button.

Press [BACK] button to return to the previous LCD screen.

\* Press [OK] button to return to the [enter time mode].

| SELECT | ΒY | UP/DOWN | KEY |
|--------|----|---------|-----|
| BACK   |    |         |     |

[Message select mode]

Press [OK] or

#### THE PRESELECTED MESSAGE TYPE

- 0 0 USER CUSTOM MSG 00
- 0 1 LUNCH RETURN AT XX:XX
- 0.2 ON VACATION / RETURN AT DATE XX:XX
- 0 3 OUT OF OFFICE/ RERURN AT TIME XX:XX
- 0 4 OUT OF OFFICE/ RETURN AT DATE XX:XX
- 0 5 OUT OF OFFICE/ RETURN UNKNOWN
- 0 6 CALL TO (PHONE NO : Max. 17 digits)
- 07 IN OFFICE STA \*\*\*
- 08 IN A MEETING / RETURN AT TIME XX:XX
- 0 9 AT HOME
- 10 AT BRANCH OFFICE

### 2.3 STATION COS PROGRAM

3 STATION COS PROGRAM 4. SPK/HEADSET PROGRAM BACK OK Press [OK] or button.

\* To activate STA COS (Station Class Of Service), password is required.

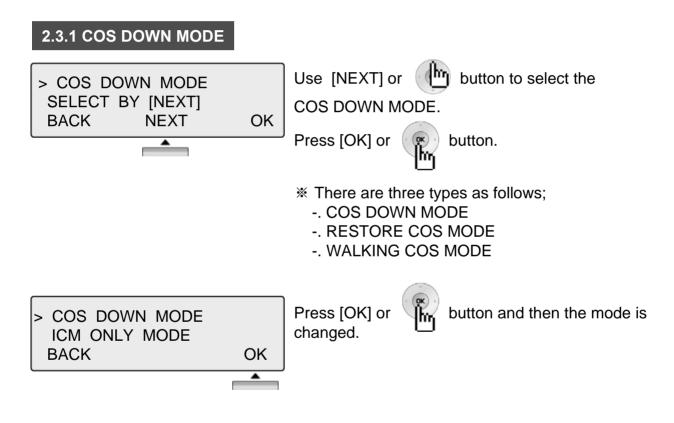

| 2.3.2 RESTORING COS MODE                               |                                                                                  |
|--------------------------------------------------------|----------------------------------------------------------------------------------|
| > RESTORE COS MODE<br>SELECT BY [NEXT]<br>BACK NEXT OK | Use [NEXT] or button to select<br>the RESTORE COS MODE.<br>Press [OK] or button. |
| ENTER CURRENT PASSWORD<br>BACK                         | Enter the password (5 digits)to change RESTORE COS MODE.                         |
| ORIGINAL COS RESTORED<br>PRESS OK KEY<br>BACK OK       | Press [OK] or R button.                                                          |

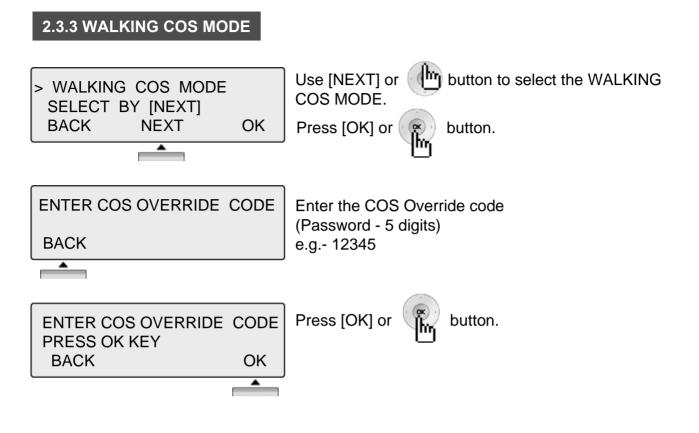

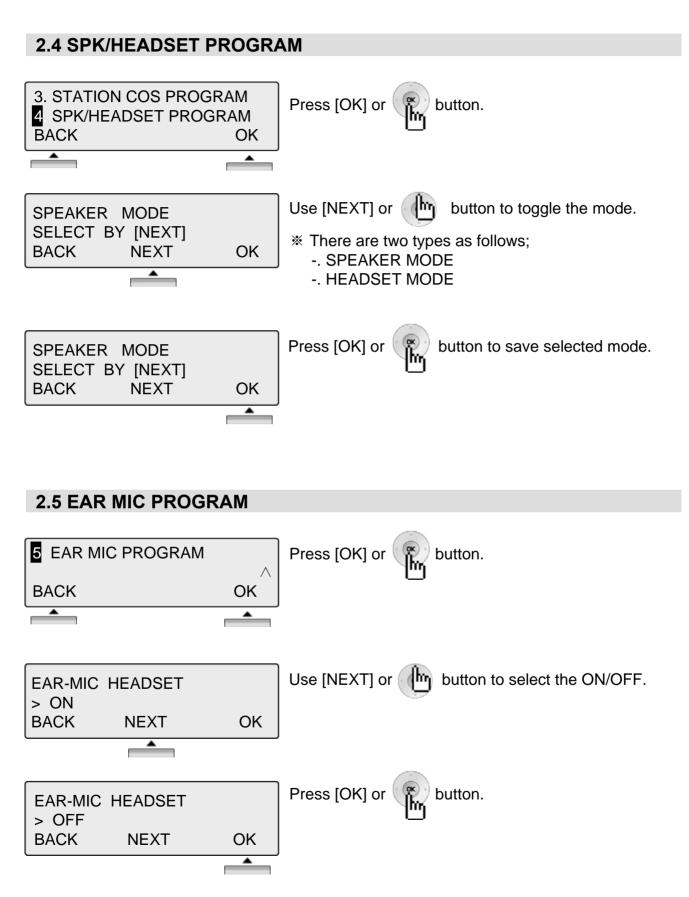

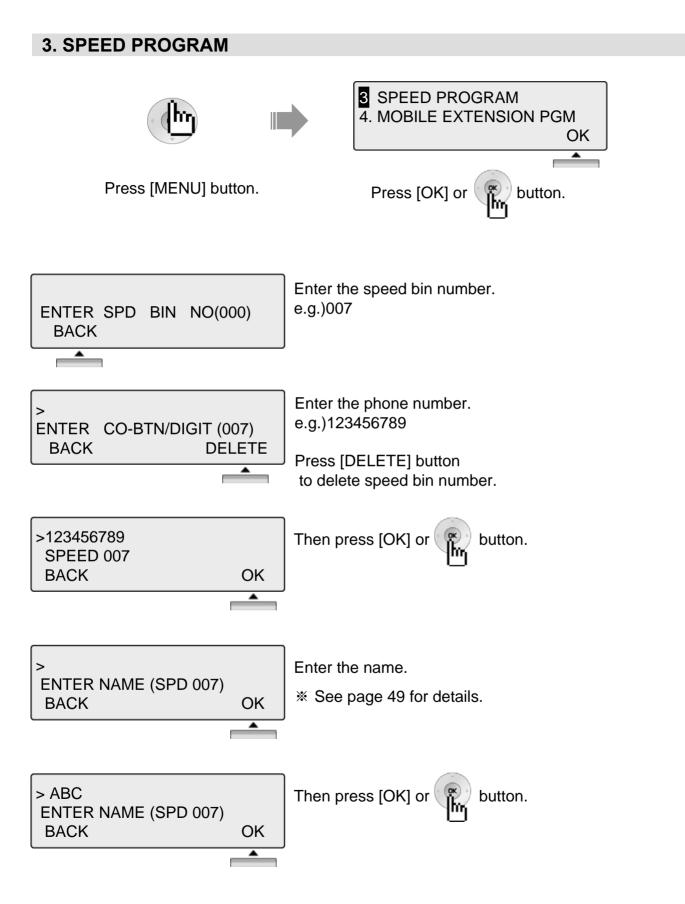

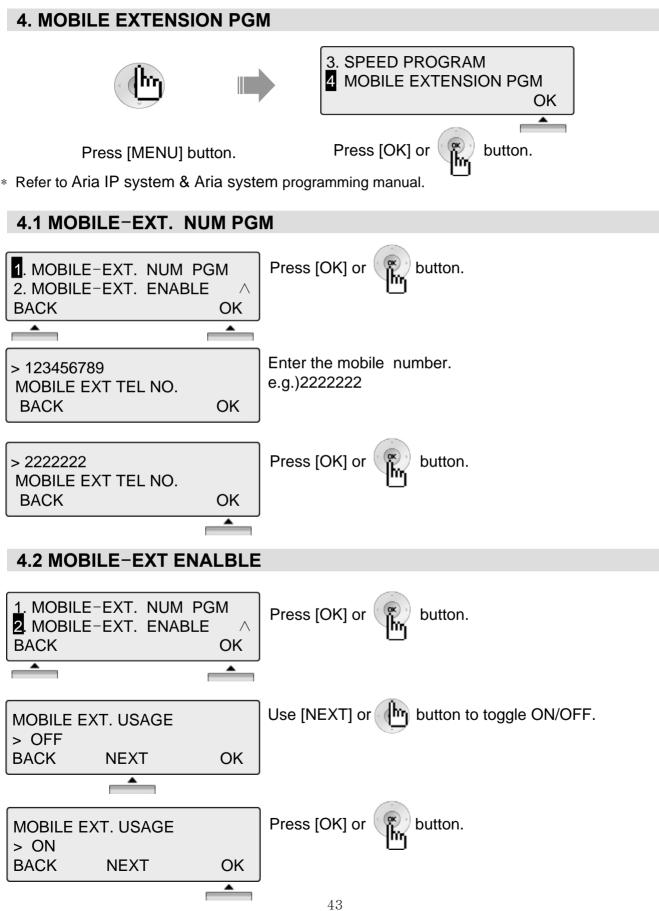

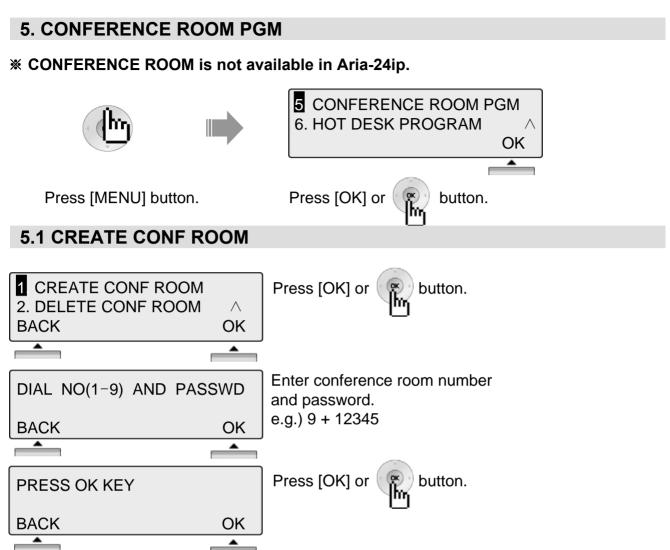

#### **5.2 DELETE CONF ROOM**

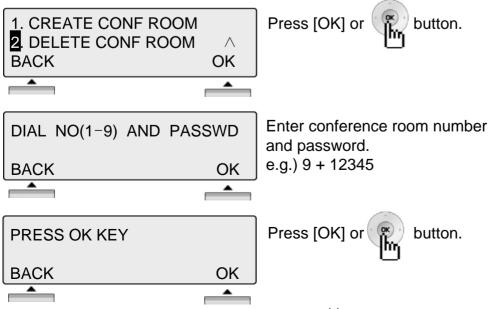

## 6. HOT DESK PROGRAM

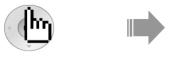

Press [MENU] button.

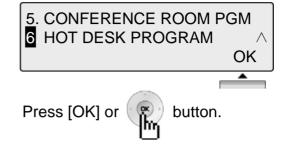

\* Refer to Aria IP system & Aria system programming manual.

#### 6.1 HOT DESK LOG IN

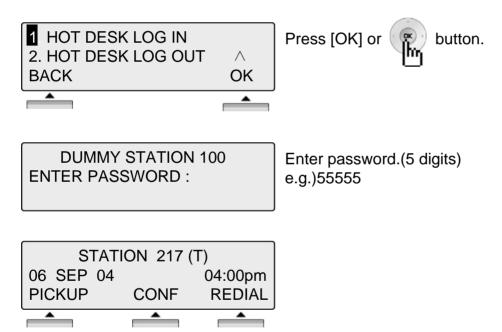

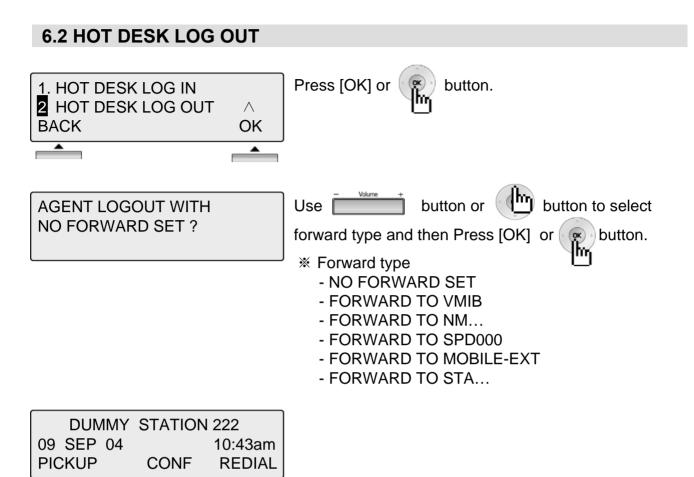

## **Phone Book**

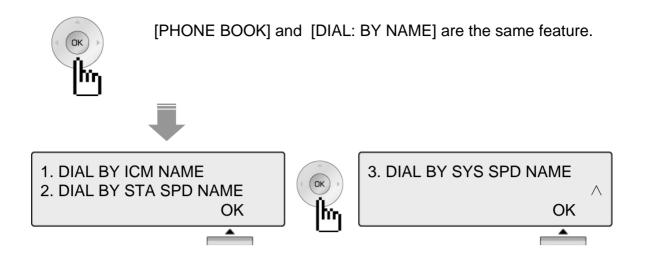

1. Dial By ICM Name

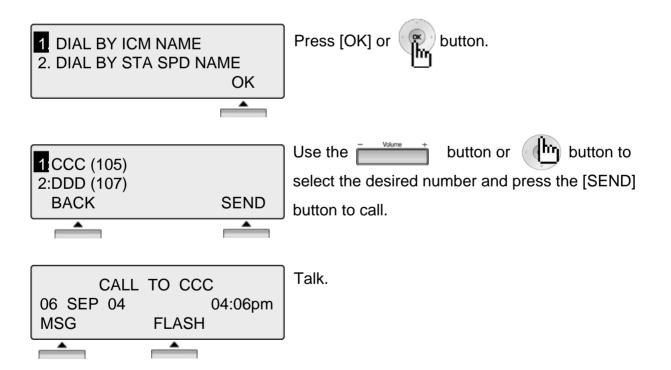

NOTE BACK Return to the previous

## Phone Book

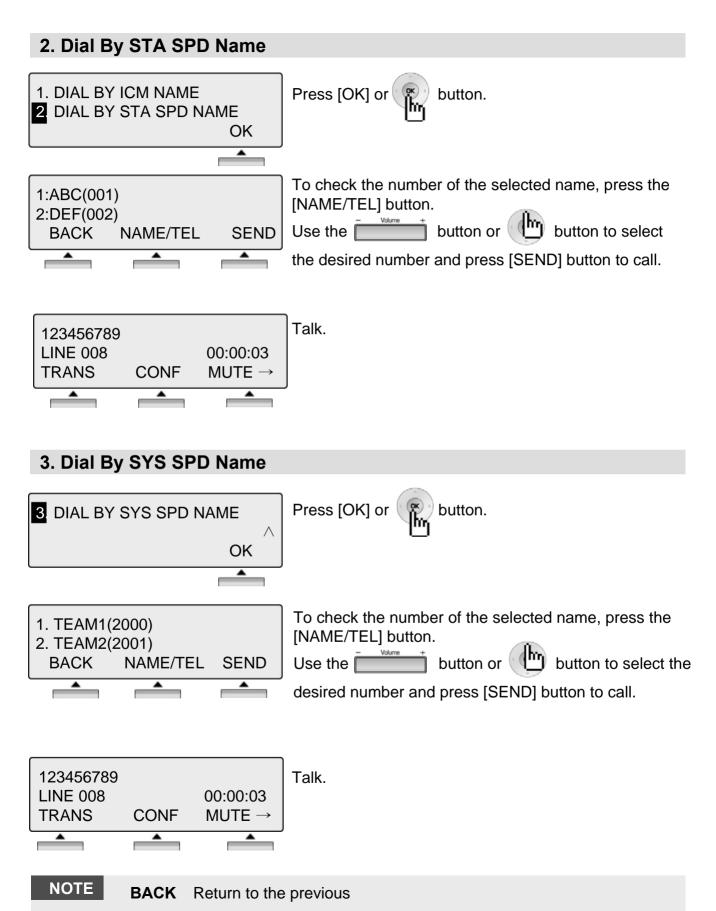

## **Entering characters**

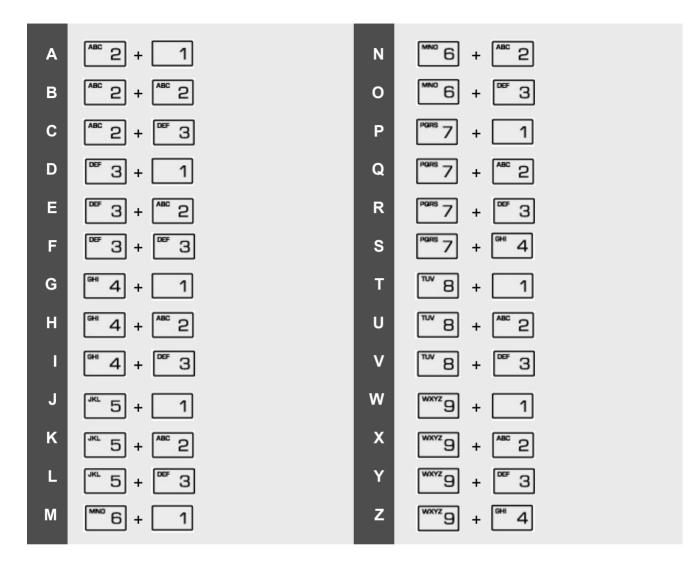

# Glossary of Terms

| 1  | ICM        | Intercom – describes internal calls within the telephone system                                                                                                    |
|----|------------|----------------------------------------------------------------------------------------------------|
| 2  | CO Line    | Central Office Line – also known as a trunk line, exchange line or outside line                                                                                        |
| 3  | Speed Dial | A commonly used number stored in a speed bin for easy access                                                                                                    |
| 4  | DND        | Do Not Disturb – the station is blocked toall incoming calls                                                                                                    |
| 5  | FWD        | Forward – calls can be sent to another location such a voicemail or another station                                                                                    |
| 6  | DDI or DID | Direct Dial Inwards or Direct Inwards Dialing – ISDN lines can be provided with multiple telephone numbers which are each routed to individual stations or Hunt Groups |
| 7  | DKTU       | Digital Key Telephone Unit – an LG digital telephone                                                                                                    |
| 8  | SLT        | Single Line Telephone – an analogue telephone                                                                                                    |
| 9  | ISDN       | Integrated <b>S</b> ervices <b>D</b> igital <b>N</b> etwork. Digital CO lines that come in multiples of 2 channels or more                                             |
| 10 | VMIB       | Voice Message Interface Board – LG's integral Voice Processing card                                                                                                    |
| 11 | CONF       | Conference – where you can talk to 2 or more internal or external parties                                                                                              |